## A. MAKING FEE PAYMENT BY USING THE LINK PROVIDED:-

- 1. Click on the link which will direct the candidate to the following page.
- 2. Click on the check box "I have read and accepted the terms and conditions stated above".
- 3. Click on proceed. https://www.onlinesbi.sbi/sbicollect/icollecthome.htm?corpID=14842

|                                                          | COLIX State Bank Collect × +                                           |                | v – 0                        |
|----------------------------------------------------------|------------------------------------------------------------------------|----------------|------------------------------|
| ightarrow C $ m G$                                       | O A https://www.onlinesbi.sbi/sbicollect/icollecthome.htm?corpID=14842 | 80% 🚖          | © ⊻ ป                        |
| <b>O</b> SBI                                             | SB Collect                                                             |                |                              |
| Payment Progress                                         | Enter Payment Details     Verify Payment Details     Complete Payment  | ·····›         | Print Receipt                |
|                                                          | NICS LTD   OUTER RING ROAD NAGAVARA,, BANGALORE-560045                 |                |                              |
| Enter Payment Details                                    |                                                                        |                |                              |
| Enter Payment Details<br>Payment Category <sup>*</sup> : | Select any Category                                                    |                |                              |
|                                                          | Select any Category *                                                  |                |                              |
|                                                          |                                                                        | Privacy Statem | ent Disclosures Terms of Use |

4. Select payment category as applicable and choose [suitable post]/ Post applied for:

| 🤞 🦪 (10) BEL Webmail :: Re: SBI COLI ×         | • State Bank Collect ×                                                                    | +                             |                   |                                                               |                                | ~               | -               | ٥           | $\times$ |
|------------------------------------------------|-------------------------------------------------------------------------------------------|-------------------------------|-------------------|---------------------------------------------------------------|--------------------------------|-----------------|-----------------|-------------|----------|
| $\leftarrow$ $\rightarrow$ C $\textcircled{a}$ | O A https://www.onlinesbi.sbi/sb                                                          | icollect/payment/listcategory | .htm              | 60%                                                           | 2                              | 6               | 9 🕹             | பி          | ≡        |
| Select Payee                                   | Enter Payment Details                                                                     | Verity Pay                    | ment Details      | Complete Payment                                              |                                | Print Receipt   |                 |             |          |
| BHARAT ELECTRONICS LTD   OUTER                 | R RING ROAD NAGA/ARA , , BANGALORE-560045                                                 |                               |                   |                                                               |                                |                 |                 |             |          |
| Enter Payment Details                          |                                                                                           |                               |                   |                                                               |                                |                 |                 |             |          |
| Payment Category":                             | Recruitment of Trainee Engineer - I for MS SBU *                                          |                               |                   |                                                               |                                |                 |                 |             |          |
| Name of the Candidate *                        |                                                                                           |                               |                   |                                                               |                                |                 |                 |             |          |
| Category*                                      | -Select Category                                                                          |                               |                   |                                                               |                                |                 |                 |             |          |
| Date of Birth *                                | [dd/mm/yyy]                                                                               |                               |                   |                                                               |                                |                 |                 |             |          |
| Mobile Number*                                 |                                                                                           |                               |                   |                                                               |                                |                 |                 |             |          |
| Email ID *                                     |                                                                                           |                               |                   |                                                               |                                |                 |                 |             |          |
| · · · · · ·                                    | 177<br>ixed:Rs.177                                                                        |                               |                   |                                                               |                                |                 |                 |             |          |
| Remarks :                                      |                                                                                           |                               |                   |                                                               |                                |                 |                 |             |          |
|                                                |                                                                                           | 11.                           |                   |                                                               |                                |                 |                 |             |          |
| Enter Your Details                             |                                                                                           |                               |                   |                                                               |                                |                 |                 |             |          |
| Individual     Organisation / Corporate        |                                                                                           |                               |                   |                                                               |                                |                 |                 |             |          |
| Name*:                                         |                                                                                           |                               | Date of Birth * : | [dd/mm/yyy]                                                   |                                | ė               |                 |             |          |
| Mobile No * :                                  |                                                                                           |                               | Email ID :        |                                                               |                                |                 |                 |             |          |
|                                                | successful completion of payment, you will receive the transaction refere-<br>bile number | nue namber of 2015            |                   | On successful completion of payment, you will re-<br>email ID | lerve we ransaction reference. | rumoid" on shis |                 |             |          |
| P Type here to search                          | Ħ C                                                                                       | 📮 🔒 🚳 😭                       | i 📦 춚 🖀 🕨         | 🛑 28°C                                                        | ^ @ 🔣 🚱                        | 루고 🗘 🕅 ENG      | 11:1<br>20-03-2 | B [<br>2023 | $\Box$   |

5. Fill the details and click on submit button. (fields with \* mark are to be Compulsorily filled & Applicable fee remitted.)

| $\rightarrow$ C $\textcircled{a}$        | https://www.onlinesbi.sbi/sbicollect/payr                                                                                  | ment/listcategory.htm                                       | 50% 公                    | ⊠ ± ≙         |
|------------------------------------------|----------------------------------------------------------------------------------------------------|-------------------------------------------------------------|--------------------------|---------------|
| Select Payee                             | Enter Payment Details                                                                                                    | Verity Payment Details                                      | Complete Payment         | Print Receipt |
| Notify BHARAT ELECTRONICS LTD   OUTER RI | NG ROAD NAGAMRA BANGALORE-50045                                                                                            |                                                             |                          |               |
| er Payment Details                       |                                                                                                    |                                                             |                          |               |
| ment Category':                          | Recruitment of Trainee Engineer - I for MS SBU *                                                                           |                                                             |                          |               |
| ne of the Candidate *                    | ABC                                                                                                    |                                                             |                          |               |
| gory *                                   | General *                                                                                                    |                                                             |                          |               |
| of Birth *                               | 15/03/2023                                                                                                    |                                                             |                          |               |
| e Number *                               | 9000042592                                                                                                    |                                                             |                          |               |
| 10*                                      | rekeshoma12@gmail.com                                                                                                    |                                                             |                          |               |
| non refundable incl. of Q 31) *          | 177<br>Fixed:Rs.177                                                                                                    |                                                             |                          |               |
| arks :                                   | Fee Payment                                                                                                    |                                                             |                          |               |
|                                          | 11.                                                                                                    |                                                             |                          |               |
|                                          |                                                                                                    |                                                             |                          |               |
| er Your Detalls                          |                                                                                                    |                                                             |                          |               |
| Individual Organisation / Corporate      |                                                                                                    |                                                             |                          |               |
| •*:                                      | ABC                                                                                                    | Date of Birth 1:                                            | 15/03/2023               | <u> </u>      |
| le No":                                  | 9088842592<br>On successful completion of payment, you will receive the transaction reference number on this mobile number | Email ID :                                                  | relixeshome12@gmelil.com | this email /D |
|                                          |                                                                                                    |                                                             |                          |               |
|                                          |                                                                                                    | I have read and agreed to the <u>Terms &amp; Conditions</u> |                          |               |
| er the fext as shown in the image ":     |                                                                                                    | <del>окя43</del> С                                          |                          |               |
|                                          | Select one of the Captons *                                                                                                | <u>pR#45</u>                                                |                          |               |
|                                          | O Audo Dapiche                                                                                                    |                                                             |                          |               |

6. Check the details and press the confirm button.

| BEL Webmail :: Welcome to BEL                                     | × State Bank Collect × 🔹                      | State Bank of India $	imes$ + |                           | ~ - o ×                                    |
|-------------------------------------------------------------------|-----------------------------------------------|-------------------------------|---------------------------|--------------------------------------------|
| $\leftrightarrow$ $\rightarrow$ C $\textcircled{a}$               | O A https://www.onlinesbi.sbi/sbicolle        | ct/payment/confirmpayment.htm | 50% 公                     | ⊠ ± ද ≡                                    |
| 🕈 SBI 😐                                                           | TRANSACTION HISTORY FACES CUSTOMER SUPPORT    | SB Collect                    |                           |                                            |
| Payment Progress<br>Select Payee                                  | Enter Payment Cetalis                         | Verity Payment Debits         | Complete Payment          | Print Receipt                              |
| Verify Payment Details                                            |                                               |                               |                           |                                            |
| Payment Details<br>Payment Category :<br>Name of the Candidate :  | Recultment of Trainee Engineer - I for NS SBU | Tedas Amount ::NVI 177 00     |                           |                                            |
| Calegory:<br>Date of Birth:                                       | General<br>18/03/0023                         |                               |                           |                                            |
| Nobile Number:<br>Email IO:<br>Feejnon refundable Incl. of G 87): | 98884-2892<br>rekeshchma12@gumall.com<br>177  |                               |                           |                                            |
| Remarks :                                                         |                                               | Back Net                      |                           |                                            |
| © State Bank of India                                             |                                               |                               |                           | Privacy Statement Disclosures Terms of Use |
|                                                                   |                                               |                               |                           |                                            |
|                                                                   | 🛱 💽 🚍                                         | 🔒 🖾 玄 🍅 🍖 酱 🖤                 | <mark>,</mark> − 28°C ∧ Q | • 🔀 🗗 🕼 ENG 🛛 13:58 💭                      |

7. Select any one of the mode of payments, i.e. "Net Banking" or "Card Payments" or "Other Payment Modes" as applicable and then proceed for making the fee payment. Download the receipt after successful completion of the payment.

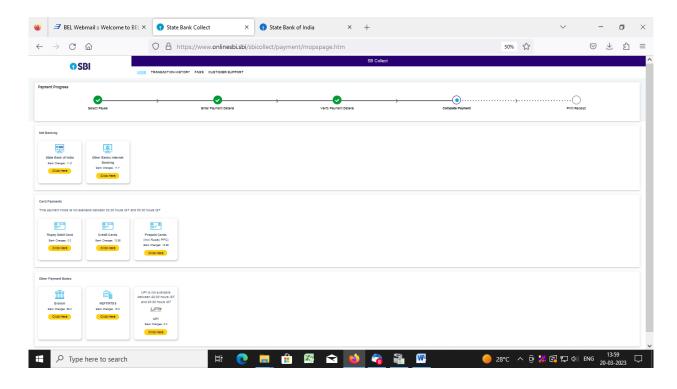

8. In case, candidate opts "SBI Branch" as payment mode, candidate is required to download the pre-printed challan and deposit the fee amount (including applicable bank commission) in any of the **SBI Branches** and obtain seal and signature of the bank official on the challan (depositor copy) before leaving the bankcounter.

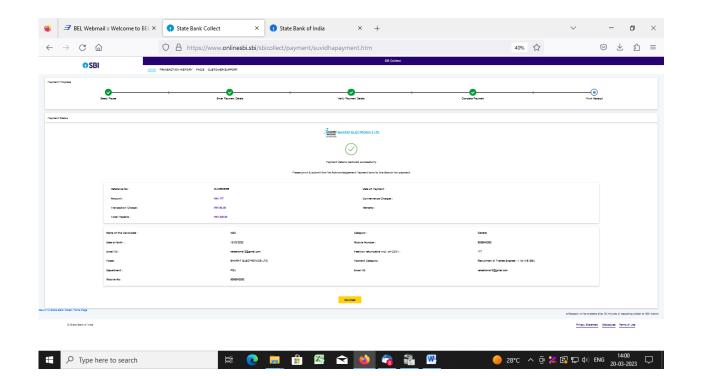

9. SAMPLE COPY OF THE PRE-PRINTED CHALLAN. Example-

|                              | State Bank Collect × DUK6805056.pdf ×                | DUK6805056.pdf × 🕤 State Bank of India × + × | - o ×         |
|------------------------------|------------------------------------------------------|----------------------------------------------|---------------|
| $\leftarrow \rightarrow$ C @ | O D file:///C:/Users/Rakesh/Downloads/DUK6805056.pdf | \$                                           | ⊠ ± ଶ ≡       |
| □ ^   ∨ 1 of 1               | -   + 80%                                            | ~                                            | ● ⊡   I ∠   » |
|                              | <form></form>                                        | <form><form></form></form>                   |               |

(Note: SB Collect Reference Number (sample number shown in *called above*) generated after successful completion of payment has to be entered by the candidate in online application form in *Bank Reference*field).

## B. MAKING FEES PAYMENT DIRECTLY BY LOGGING ON TO WWW.ONLINESBI.SBI

1. Go to www.onlinesbi.sbi and select: - State Bank Collect.

- 2. Select type of Corporation/Institution: PSU Public Sector Undertaking and press =>Go.
- 3. Select PSU Public Sector Undertaking: Bharat Electronics Limited and press Submit.
- 4. Select payment category: and suitable post applied for.
- 5. Complete the payment as explained above.
- C. WHILE MAKING THE PAYMENT, PLEASE DO NOT USE BACK BUTTON (i.e.  $\leftarrow$ ) AT THE BROWSER UNLESS SPECIFICALLY ALLOWED AT ONLINESBI. IN CASE BACK BUTTON IS OPERATED, CANDIDATE HAS TO COMPLETE THE PAYMENT AS MENTIONED IN "B" ABOVE. 2